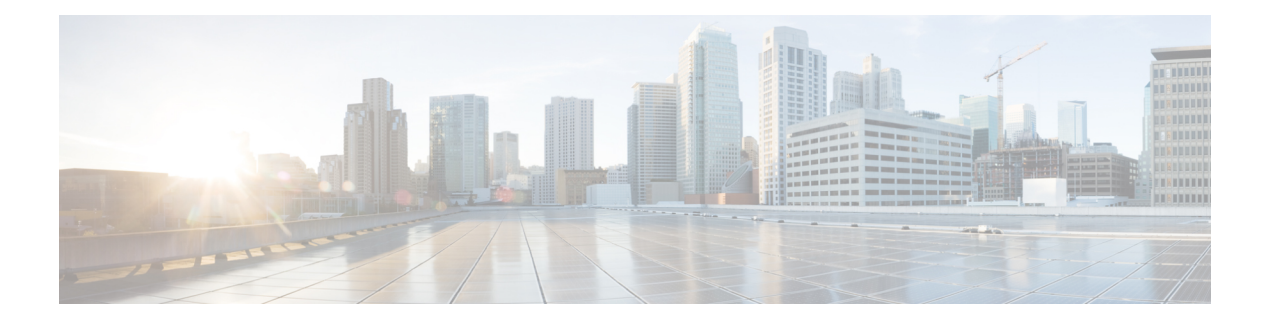

# **Access List Commands**

This module describes the Cisco IOS XR software commands used to configure IP Version 4 (IPv4) and IP Version 6 (IPv6) access lists.

For detailed information about ACL concepts, configuration tasks, and examples, refer to the *IP Addresses and Services Configuration Guide for Cisco NCS 5000 Series Routers*.

- [atomic-disable,](#page-1-0) on page 2
- clear [access-list](#page-2-0) ipv4, on page 3
- copy [access-list](#page-4-0) ipv4 , on page 5
- deny [\(IPv4\)](#page-6-0) , on page 7
- ipv4 [access-group,](#page-14-0) on page 15
- ipv4 [access-list,](#page-16-0) on page 17
- ipv4 access-list [log-update](#page-17-0) rate , on page 18
- ipv4 access-list [log-update](#page-18-0) threshold , on page 19
- [permit](#page-19-0) (IPv4), on page 20
- [remark](#page-32-0) (IPv4), on page 33
- [resequence](#page-34-0) access-list ipv4 , on page 35
- show [access-lists](#page-36-0) afi-all, on page 37
- show [access-lists](#page-37-0) ipv4 , on page 38
- show [pfilter-ea,](#page-41-0) on page 42

### <span id="page-1-0"></span>**atomic-disable**

Allows all traffic that matches the ACL rule, or denies all traffic on the interface, while the ACL is being modified.

#### **hardware access-list atomic-disable** [ **default-action permit** ]

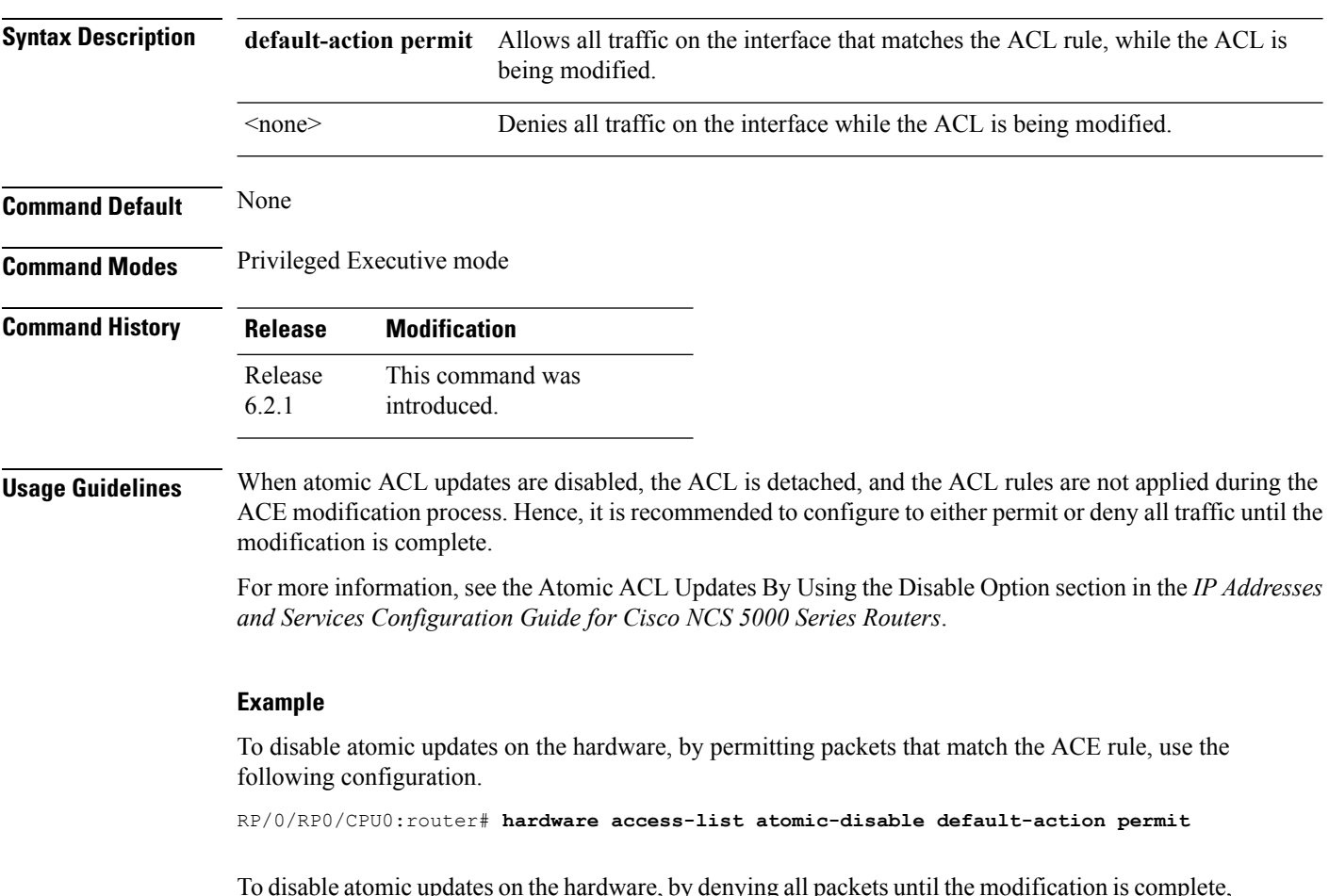

ardware, by denying all packets until the modification is complete, use the following configuration.

RP/0/RP0/CPU0:router# **hardware access-list atomic-disable**

### <span id="page-2-0"></span>**clear access-list ipv4**

To clear IPv4 access list counters, use the **clear access-list ipv4** command in XR EXEC mode.

**clear access-list ipv4** *access-list name* [{*sequence-number*| **ingress**}] [{**location** *node-id*|**sequence** *number*}]

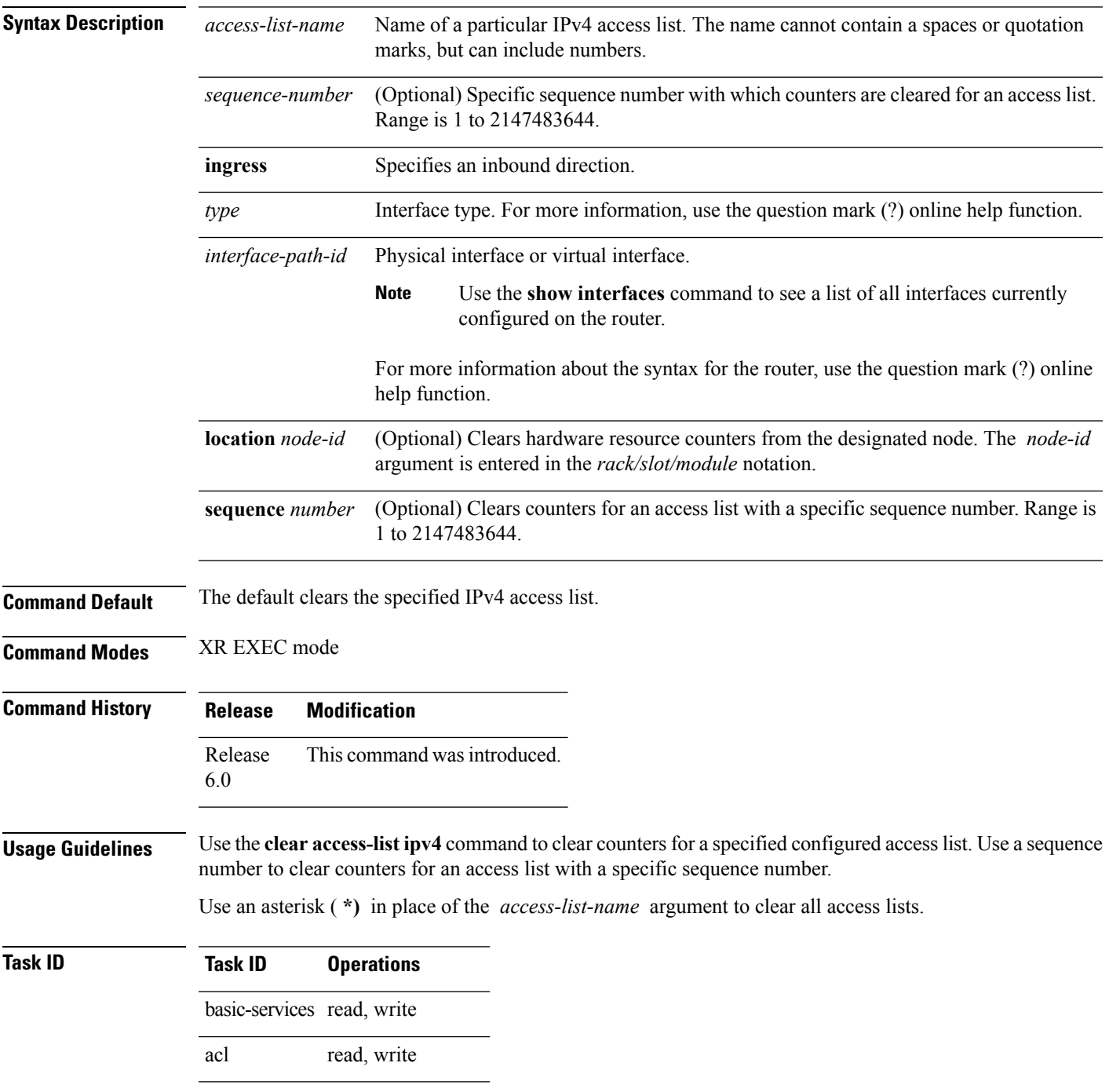

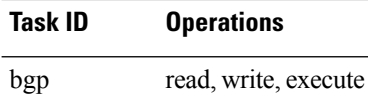

**Examples** In the following example, counters for an access list named *marketing* are cleared: RP/0/RP0/CPU0:router# **show access-lists ipv4 marketing** ipv4 access-list marketing 10 permit ip 192.168.34.0 0.0.0.255 20 permit ip 172.16.0.0 0.0.255.255 30 deny tcp host 172.16.0.0 eq bgp host 192.168.202.203 30 RP/0/RP0/CPU0:router# **clear access-list ipv4 marketing** RP/0/RP0/CPU0:router# **show access-lists ipv4 marketing** ipv4 access-list marketing 10 permit ip 192.168.34.0 0.0.0.255 any 20 permit ip 172.16.0.0 0.0.255.255 any 30 deny tcp host 172.16.0.0 eq bgp host 192.168.202.203 30

Ш

### <span id="page-4-0"></span>**copy access-list ipv4**

To create a copy of an existing IPv4 access list, use the **copy access-list ipv4** command in XR EXEC mode.

**copy access-list ipv4** *source-acl destination-acl*

**Syntax Description** *source-acl* Name of the access list to be copied.

*destination-acl* Name of the destination access list where the contents of the *source-acl* argument is copied.

**Command Default** None

**Command Modes** XR EXEC mode

**Command History Release Modification**

Release 6.0 This command was introduced.

**Usage Guidelines** Use the **copy access-list ipv4** command to copy a configured access list. Use the *source-acl* argument to specify the access list to be copied and the *destination-acl* argument to specify where to copy the contents of the source accesslist. The *destination-acl* argument must be a unique name; if the *destination-acl* argument name exists for an access list or prefix list, the access list is not copied. The **copy access-list ipv4** command checks that the source access list exists then checks the existing list names to prevent overwriting existing access lists or prefix lists.

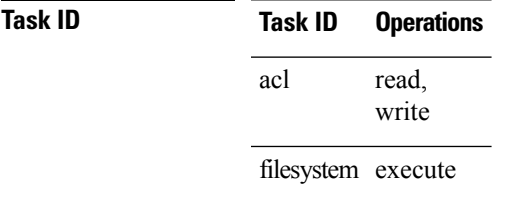

**Examples** In the following example, a copy of access list list-1 is created:

RP/0/RP0/CPU0:router# **show access-lists ipv4 list-1**

```
ipv4 access-list list-1
 10 permit tcp any any log
  20 permit ip any any
RP/0/RP0/CPU0:router# copy access-list ipv4 list-1 list-2
RP/0/RP0/CPU0:router# show access-lists ipv4 list-2
ipv4 access-list list-2
  10 permit tcp any any log
  20 permit ip any any
```
In the following example, copying the access list list-1 to list-3 is denied because a list-3 access list already exists:

I

RP/0/RP0/CPU0:router# **copy access-list ipv4 list-1 list-3** list-3 exists in access-list RP/0/RP0/CPU0:router# **show access-lists ipv4 list-3** ipv4 access-list list-3 10 permit ip any any 20 deny tcp any any log

#### <span id="page-6-0"></span>**deny (IPv4)**

To set conditions for an IPv4 access list, use the **deny** command in access list configuration mode. There are two versions of the **deny** command: **deny** (source), and **deny** (protocol). To remove a condition from an access list, use the **no** form of this command.

[*sequence-number*] **deny** *source* [*source-wildcard*] **counter** *counter-name* [{**log**}] [*sequence-number*] **deny***protocol source source-wildcard destination destination-wildcard* [**precedence***precedence*] [**dscp***dscp*] [**fragments**] [ *packet-length operator packet-length value*] [ **log** ] [**ttl** *ttl value* [*value1....value2*]] [**counter** *counter-name*] **no** *sequence-number*

#### **Internet Control Message Protocol (ICMP)**

[*sequence-number*] **deny icmp** *source source-wildcard destination destination-wildcard* [*icmp-type*] [*icmp-code*] [**precedence** *precedence*] [**dscp** *dscp*] **[fragments]** [{**log**}] [**counter** *counter-name*]**[icmp-off]**

#### **Internet Group Management Protocol (IGMP)**

[*sequence-number*] **deny igmp** *source source-wildcard destination destination-wildcard* [*igmp-type*] [**precedence** *precedence*] [**dscp** *value*] **[fragments]** [{**log**}] [**counter** *counter-name*]

#### **User Datagram Protocol (UDP)**

[*sequence-number*] **deny udp** *source source-wildcard* [*operator* {*portprotocol-port*}] *destination destination-wildcard* [*operator* {*portprotocol-port*}] [**precedence** *precedence*] [**dscp** *dscp*] **[fragments]** [{**log**}] [**counter** *counter-name*]

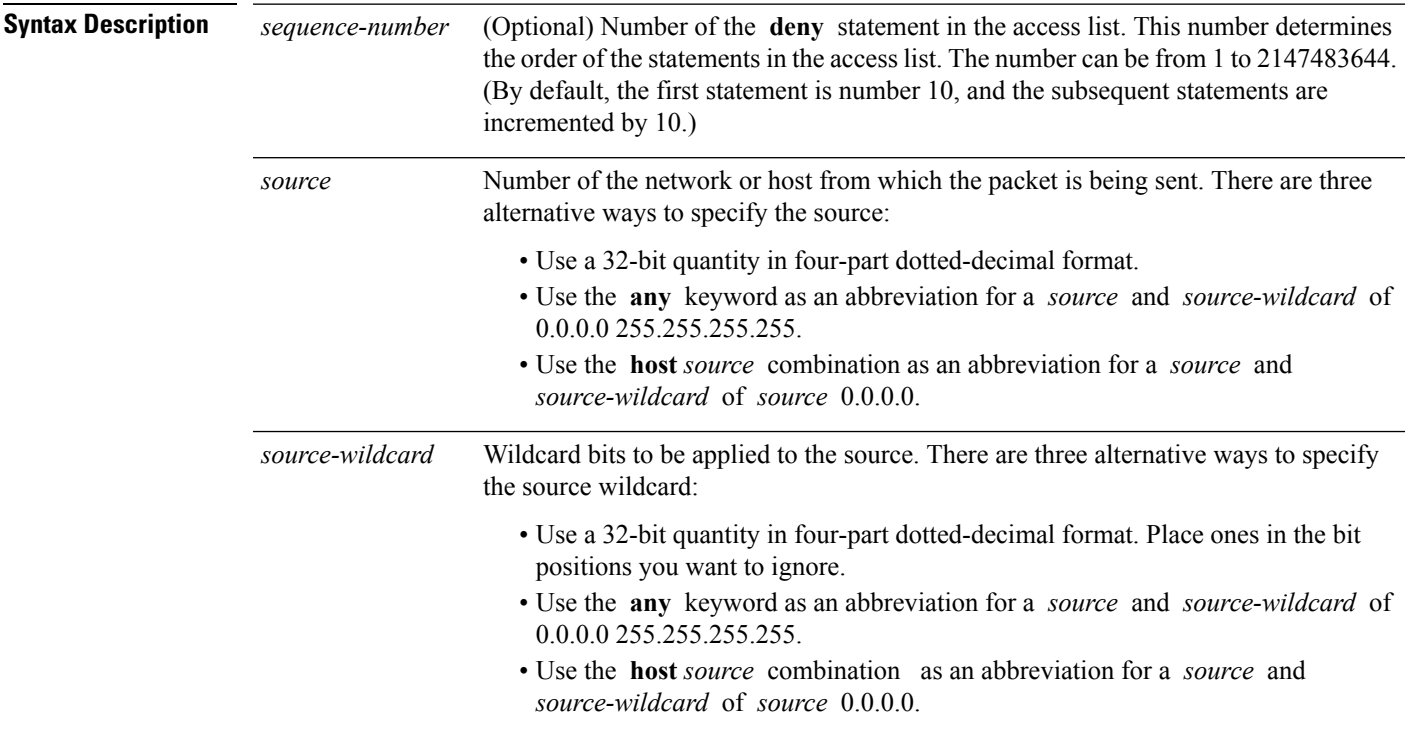

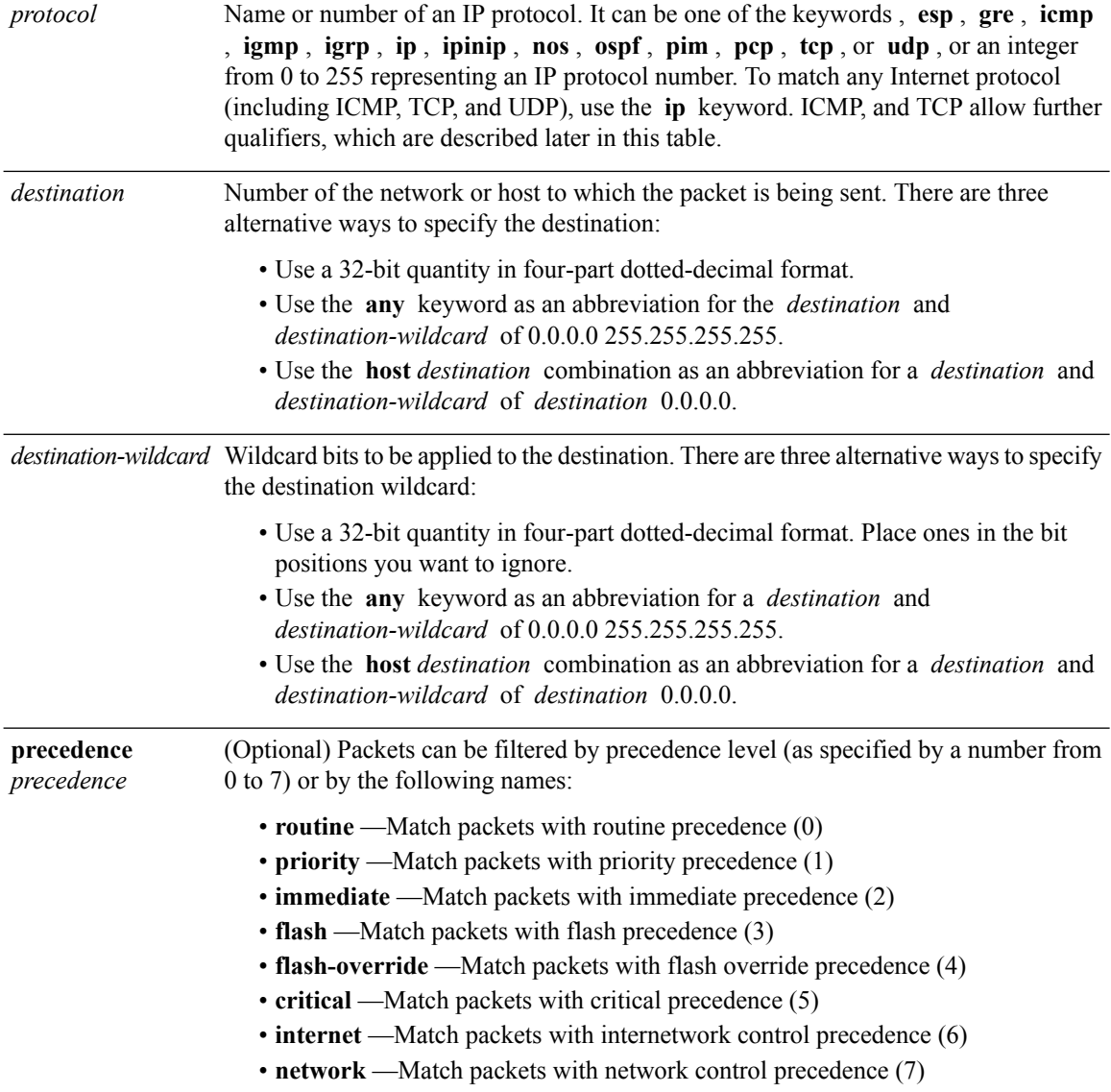

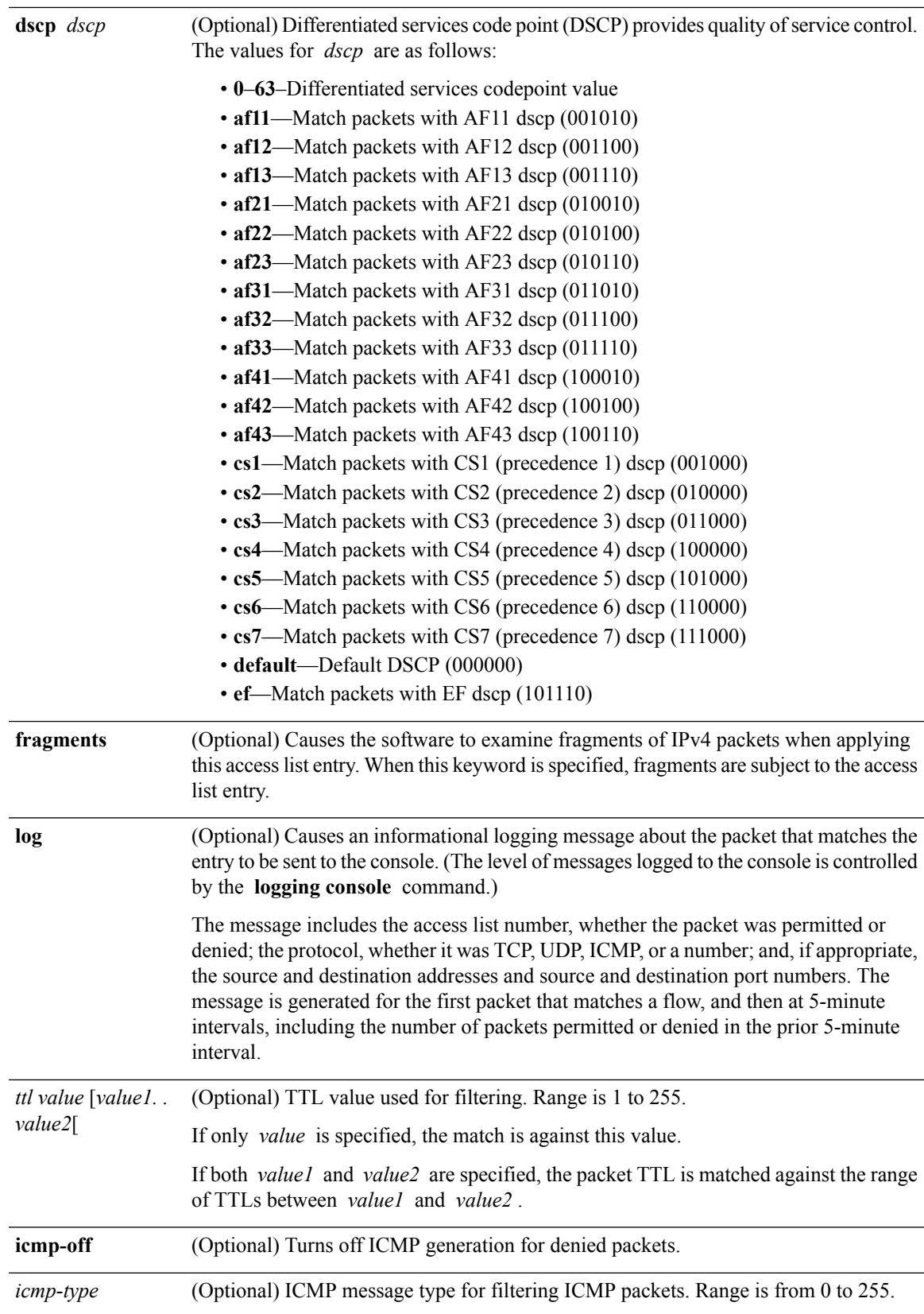

I

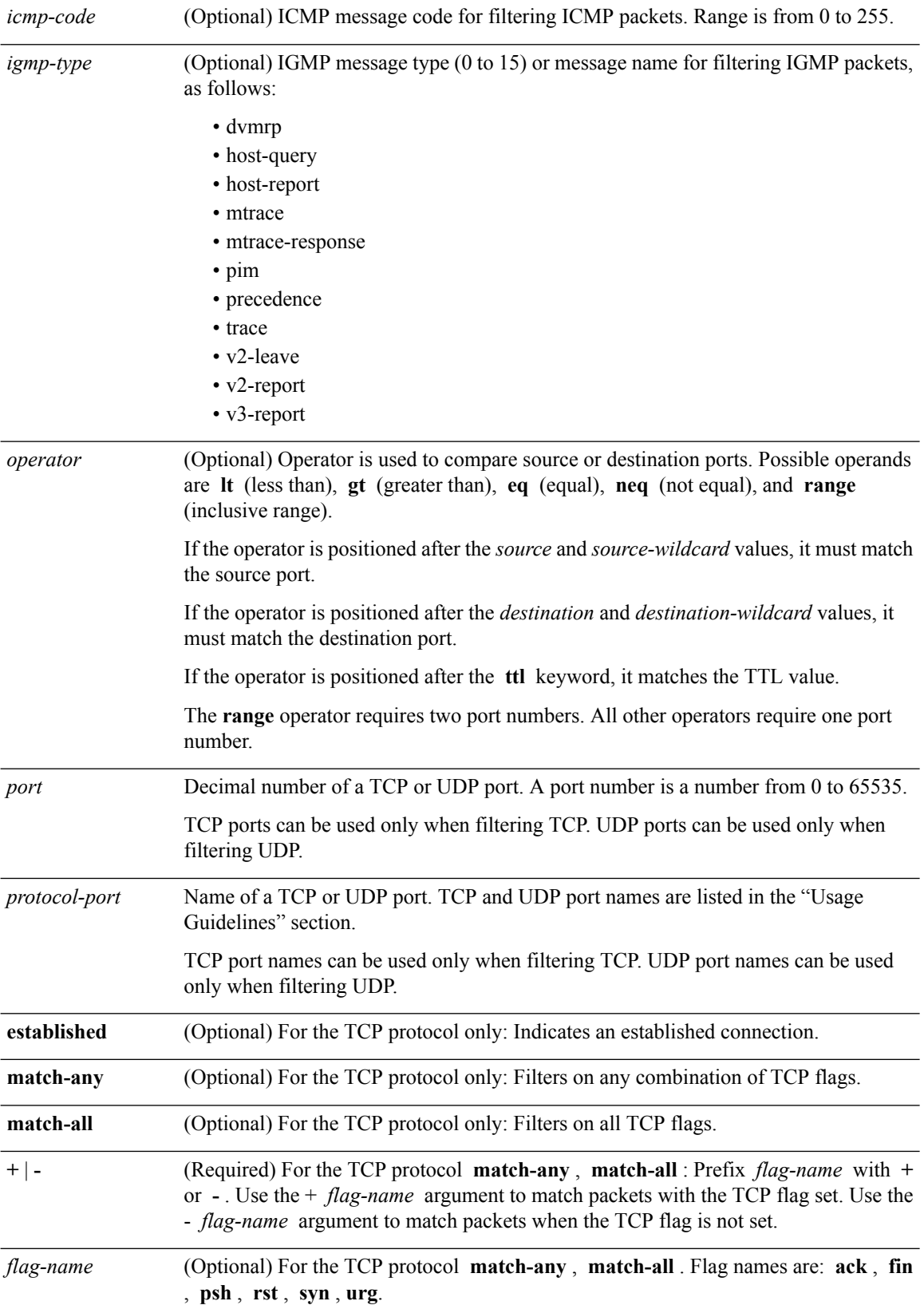

٠

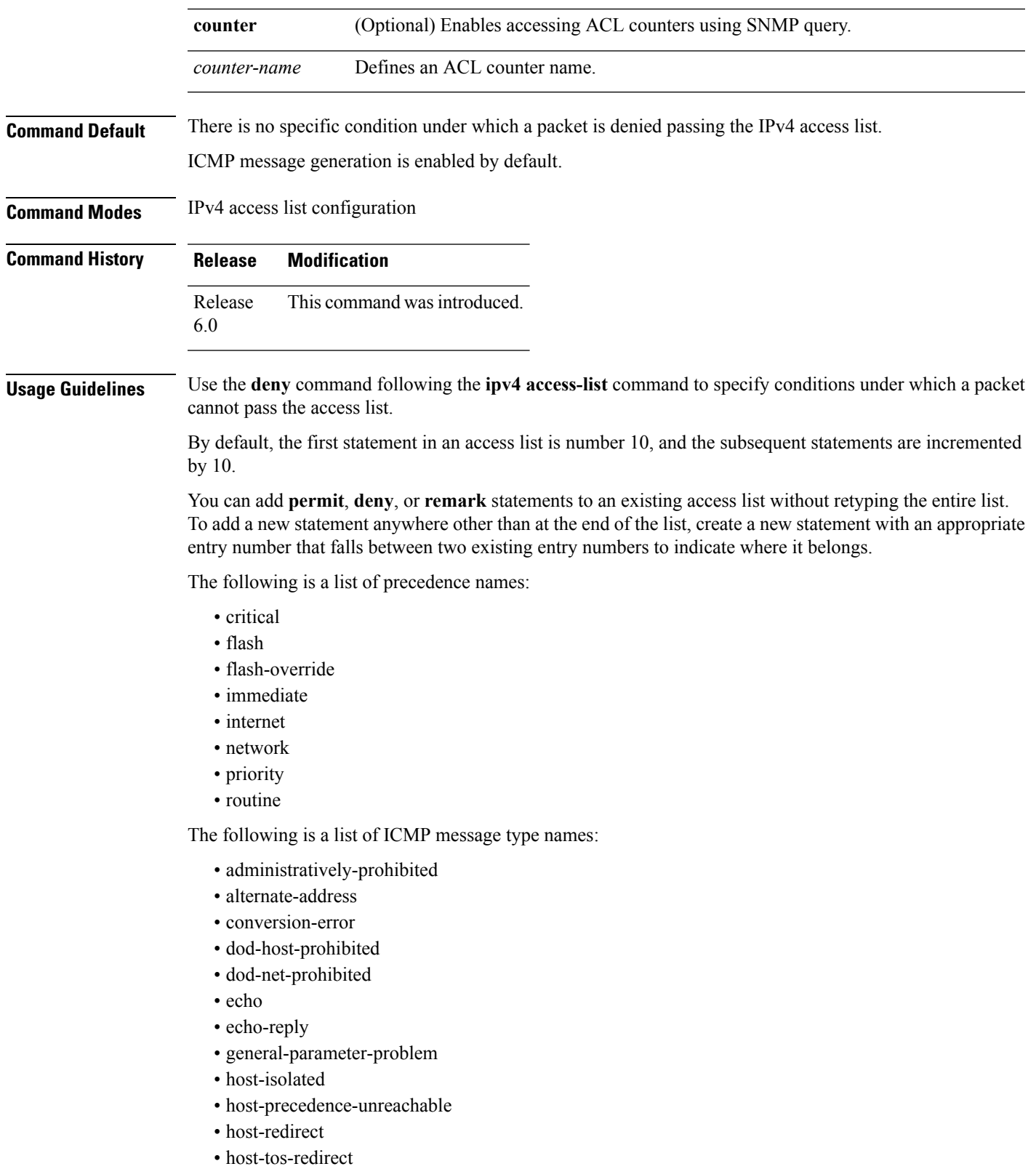

• host-tos-unreachable

- host-unknown
- host-unreachable
- information-reply
- information-request
- mask-reply
- mask-request
- mobile-redirect
- net-redirect
- net-tos-redirect
- net-tos-unreachable
- net-unreachable
- network-unknown
- no-room-for-option
- option-missing
- packet-too-big
- parameter-problem
- port-unreachable
- precedence-unreachable
- protocol-unreachable
- reassembly-timeout
- redirect
- router-advertisement
- router-solicitation
- source-quench
- source-route-failed
- time-exceeded
- timestamp-reply
- timestamp-request
- traceroute
- ttl-exceeded
- unreachable

The following is a list of TCP port names that can be used instead of port numbers. Refer to the current *Assigned Numbers* RFC to find a reference to these protocols. You can find port numbers corresponding to these protocols by typing a ? in the place of a port number.

- bgp
- chargen
- cmd
- daytime
- discard
- domain
- echo
- exec
- finger
- ftp
- ftp-data
- gopher
- hostname
- ident
- irc
- klogin
- kshell
- login
- lpd
- nntp
- pim-auto-rp
- pop2
- pop3
- smtp
- sunrpc
- tacacs
- talk
- telnet
- time
- uucp
- whois
- www

The following UDP port names can be used instead of port numbers. Refer to the current *Assigned Numbers* RFC to find a reference to these protocols. You can find port numbers corresponding to these protocols by typing a ? in the place of a port number.

- biff
- bootpc
- bootps
- discard
- dnsix
- domain
- echo
- isakmp
- mobile-ip
- nameserver
- netbios-dgm
- netbios-ns
- netbios-ss
- ntp
- pim-auto-rp
- rip
- snmp
- snmptrap
- sunrpc
- syslog
- tacacs
- talk
- tftp
- time
- who
- xdmcp

Use the following flags in conjunction with the **match-any** and **match-all** keywords and the  $+$  and  $-$  signs to select the flags to display:

- ack
- fin
- psh
- rst
- syn

For example, **match-all** +  $ack + syn$  displays TCP packets with both the ack *and* syn flags set, or **match-any** + *ack* - *syn* displays the TCP packets with the ack set *or* the syn not set.

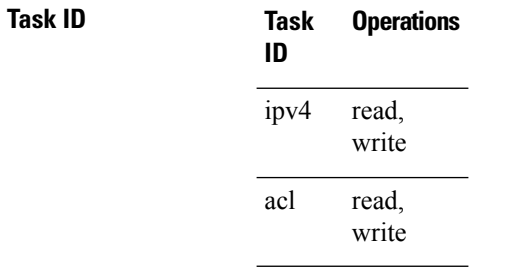

**Examples** This example shows how to set a deny condition for an access list named Internet filter:

```
RP/0/RP0/CPU0:router(config)# ipv4 access-list Internetfilter
RP/0/RP0/CPU0:router(config-ipv4-acl)# 10 deny 192.168.34.0 0.0.0.255
RP/0/RP0/CPU0:router(config-ipv4-acl)# 20 deny 172.16.0.0 0.0.255.255
RP/0/RP0/CPU0:router(config-ipv4-acl)# 25 deny tcp host 172.16.0.0 eq bgp host 192.168.202.203
range 1300 1400
RP/0/RP0/CPU0:router(config-ipv4-acl)# permit 10.0.0.0 0.255.255.255
```
### <span id="page-14-0"></span>**ipv4 access-group**

To control access to an interface, use the **ipv4 access-group** command in interface configuration mode. To remove the specified access group, use the **no** form of this command.

**ipv4 access-group** *access-list-name* {**ingress**} **no ipv4 access-group** *access-list-name* {**ingress**}

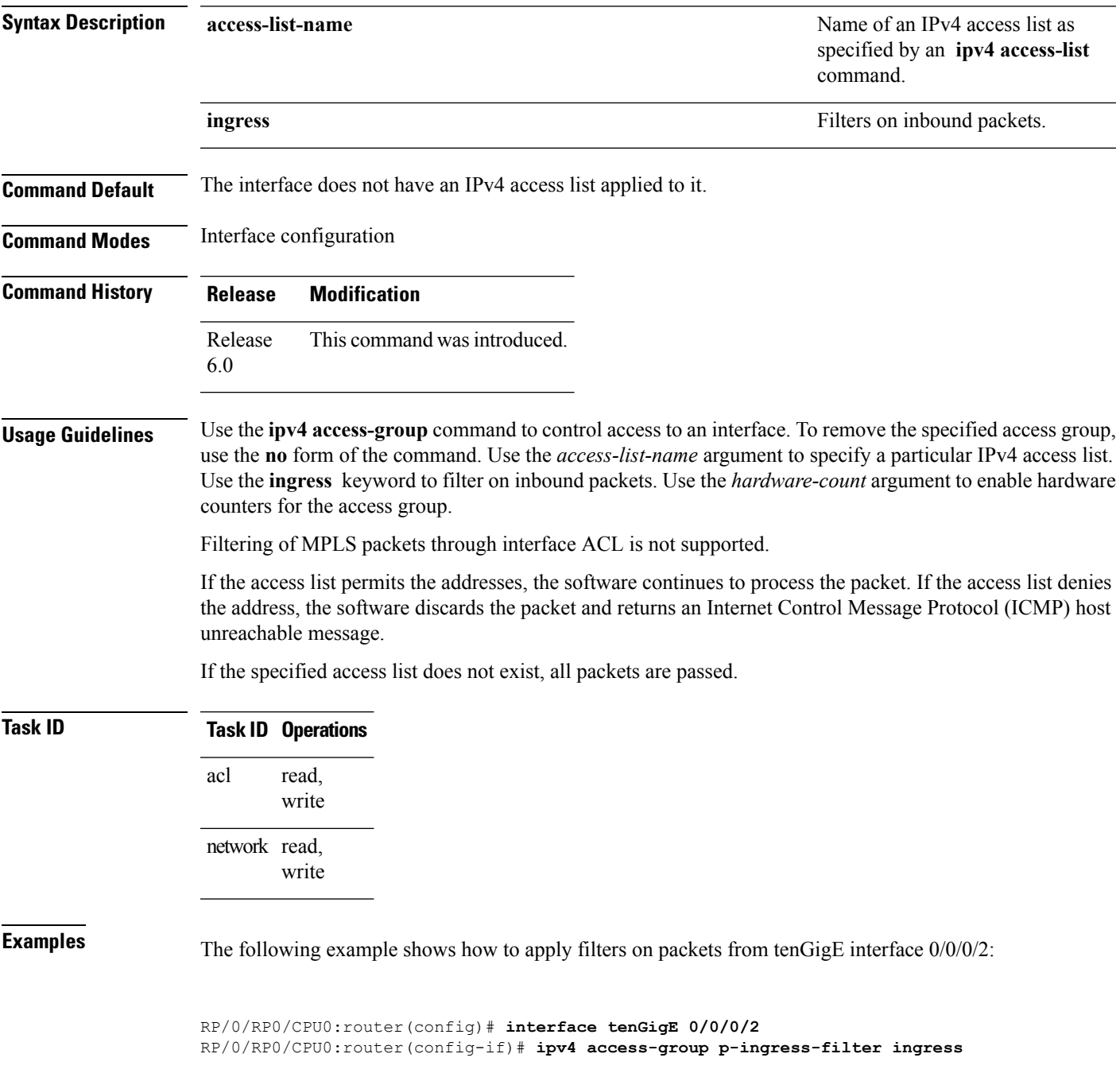

### <span id="page-16-0"></span>**ipv4 access-list**

To define an IPv4 access list by name, use the **ipv4 access-list** command in XR Config mode. To remove all entries in an IPv4 access list, use the **no** form of this command.

**ipv4 access-list** *name* **no ipv4 access-list** *name*

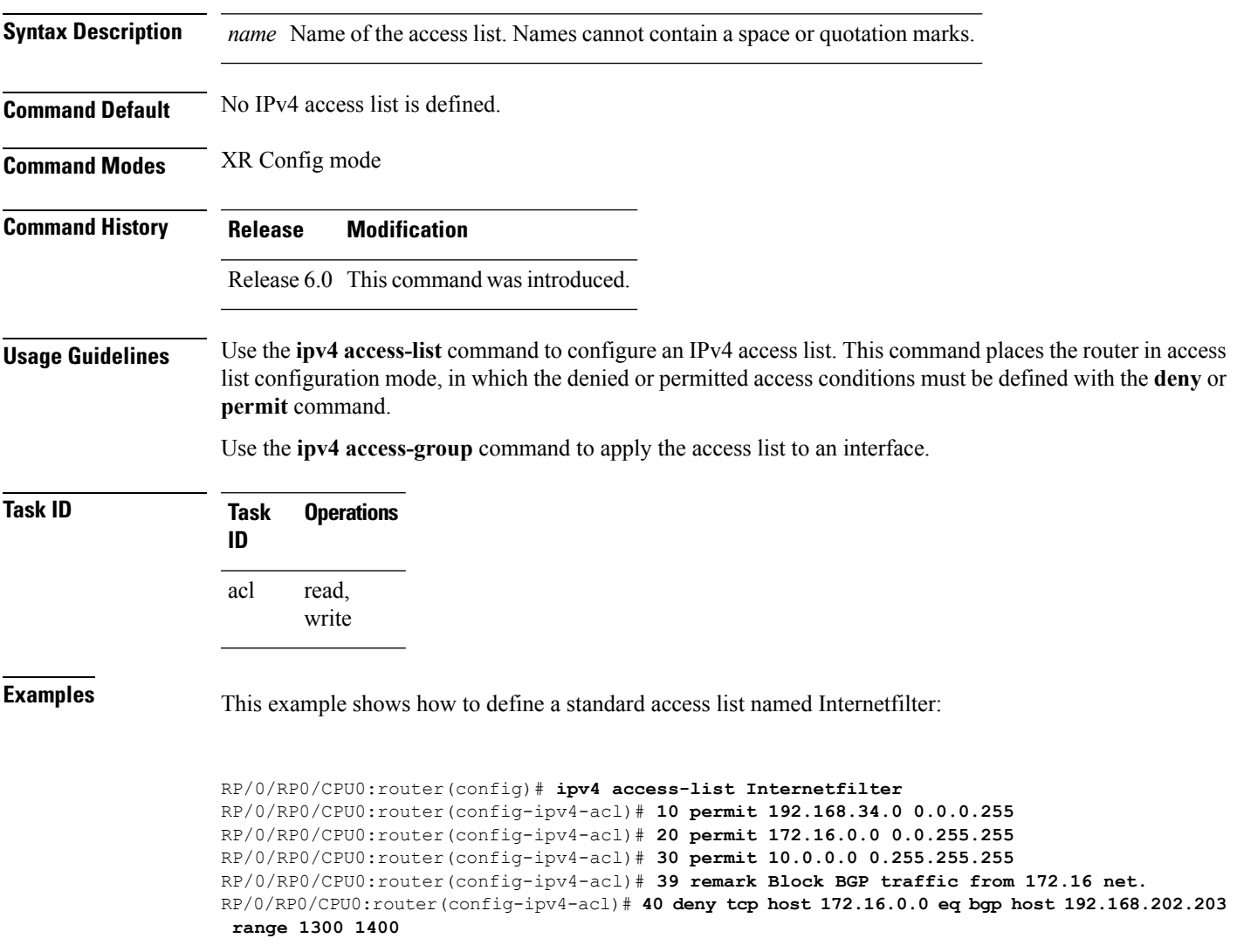

#### <span id="page-17-0"></span>**ipv4 access-list log-update rate**

To specify the rate at which IPv4 access lists are logged, use the **ipv4 access-list log-update rate** command in XR Config mode. To return the update rate to the default setting, use the **no** form of this command.

**ipv4 access-list log-update rate** *rate-number* **no ipv4 access-list log-update rate** *rate-number*

**Syntax Description** *rate-number* Rate at which IPv4 access hit logs are generated per second on the router. Range is 1 to 1000.

**Command Default** Default is 1.

**Command Modes** XR Config mode

**Command History Release Modification** Release This command was introduced. 6.0

**Usage Guidelines** The *rate-number* argument applies to all the IPv4 access-lists configured on the interfaces. That is, at any given time there can be between 1 and 1000 log entries for the system.

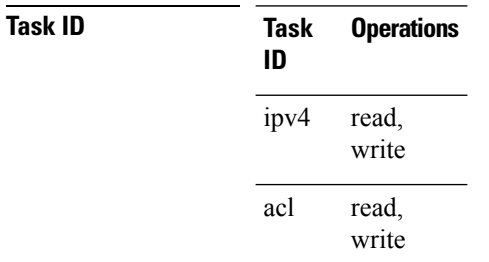

**Examples** The following example shows how to configure a IPv4 access hit logging rate for the system:

RP/0/RP0/CPU0:router(config)# **ipv4 access-list log-update rate 10**

### <span id="page-18-0"></span>**ipv4 access-list log-update threshold**

To specify the number of updates that are logged for IPv4 access lists, use the **ipv4 access-list log-update threshold** command in XR Config mode. To return the number of logged updates to the default setting, use the **no** form of this command.

**ipv4 access-list log-update threshold** *update-number* **no ipv4 access-list log-update threshold** *update-number*

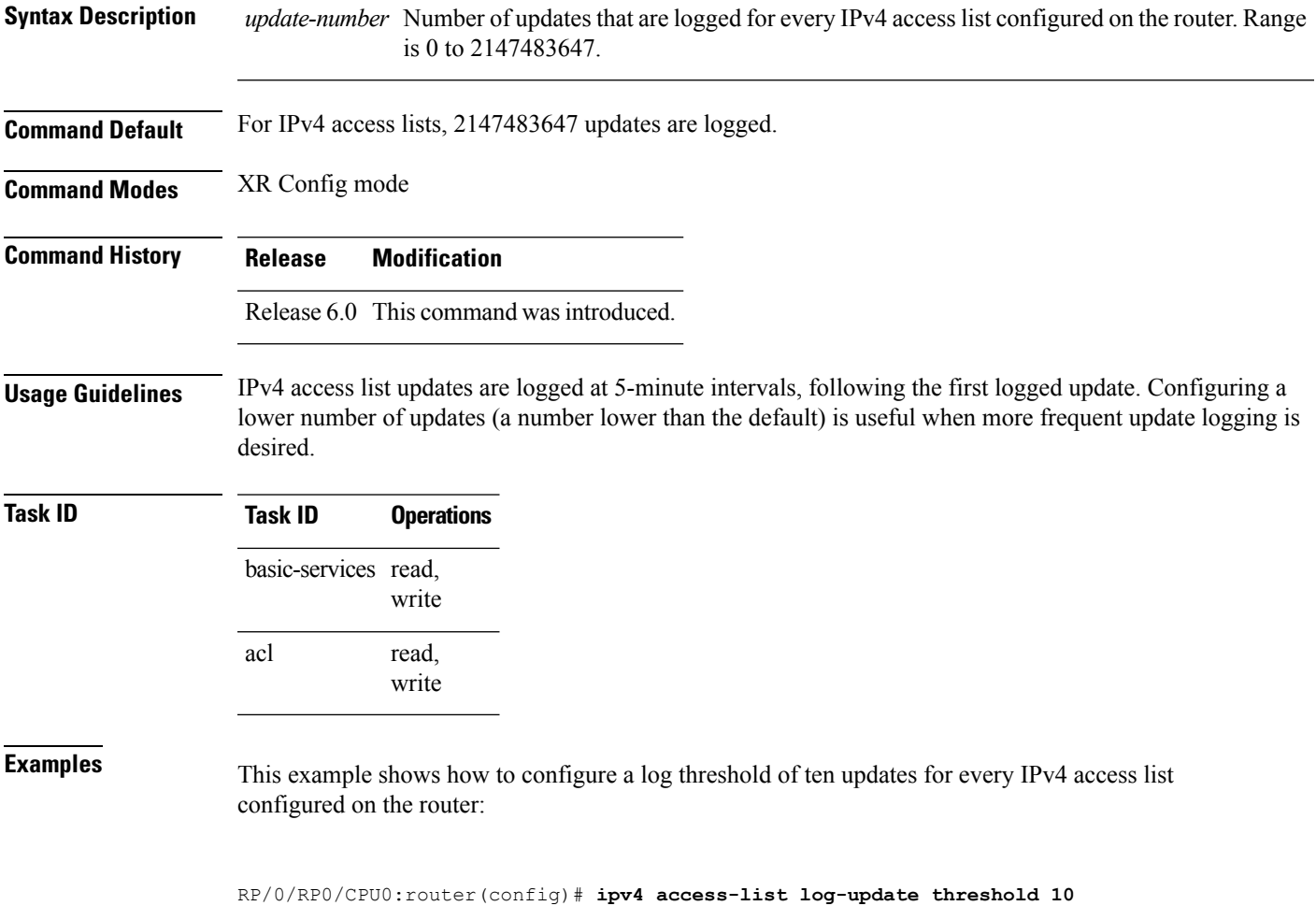

#### <span id="page-19-0"></span>**permit (IPv4)**

To set conditions for an IPv4 access list, use the **permit** command in access list configuration mode. There are two versions of the **permit** command: **permit** (source), and **permit** (protocol). To remove a condition from an access list, use the **no** form of this command.

[*sequence-number*] **permit** *source* [*source-wildcard*] [{**log**}] [*sequence-number*] **permit** *protocol net-group source-net-object-group-name destination source-port-object-group-name* **net-group** *destination-net-object-group-name* **port-group** *destination-port-object-group-name* [ **capture**][**precedence** *precedence*] ] [**dscp** *dscp*] **[fragments]** [{**log**}] [**ttl** *ttl value* [*value1* ... *value2*]][**counter** *counter-name*] **no** *sequence-number*

#### **Internet Control Message Protocol (ICMP)**

[*sequence-number*] **permit icmp** *source source-wildcard destination destination-wildcard* [*icmp-type*] [*icmp-code*] [**precedence** *precedence*] [**dscp** *dscp*] **[fragments]** [**counter** *counter-name*]

#### **Internet Group Management Protocol (IGMP)**

[*sequence-number*] **permit igmp** *source source-wildcard destination destination-wildcard* [*igmp-type*] [**precedence** *precedence*] [**dscp** *value*] **[fragments]** [**counter** *counter-name*]

#### **User Datagram Protocol (UDP)**

[*sequence-number*] **permit udp** *source source-wildcard* [*operator* {*portprotocol-port*}] *destination destination-wildcard* [*operator* {*portprotocol-port*}] [**precedence** *precedence*] [**dscp** *dscp*] **[fragments]** [**counter** *counter-name*]

**Syntax Description** (Optional) Number of the **permit** *sequence-number*

statement in the access list. This number determines the order of the statements in the access list. Range is 1 to 2147483644. (By default, the first statement is number 10, and the subsequent statements are incremented by 10.)

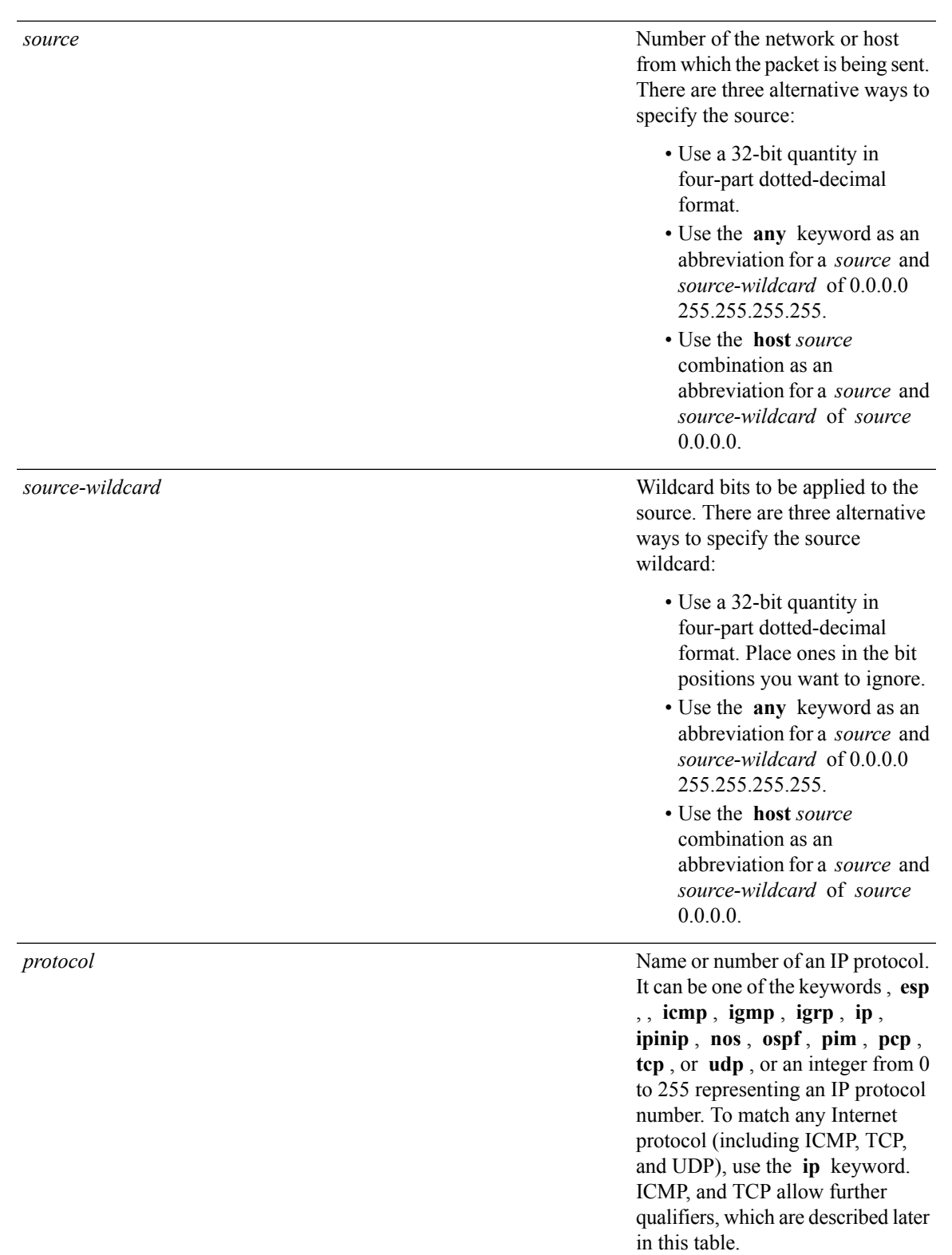

 $\mathbf l$ 

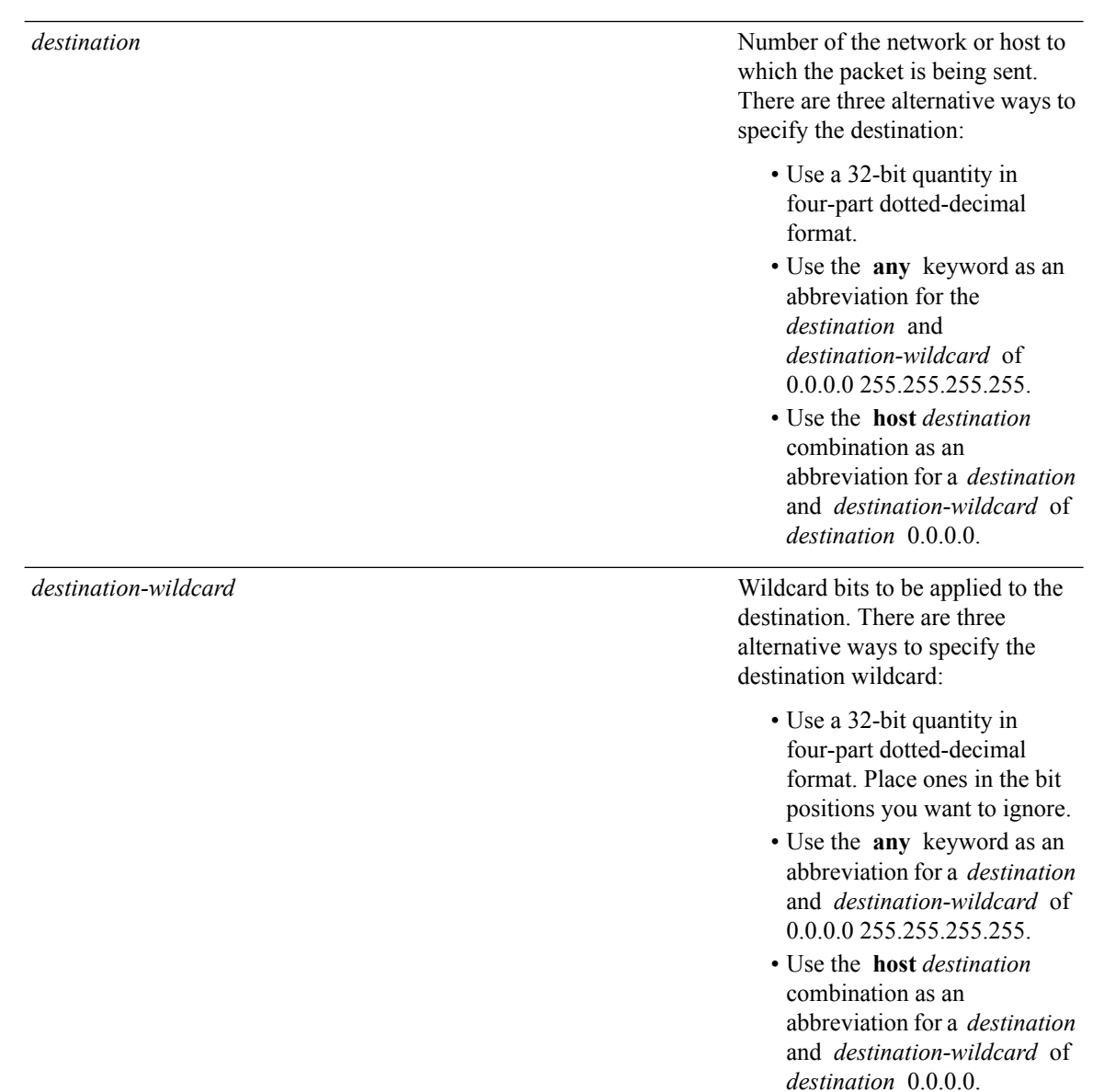

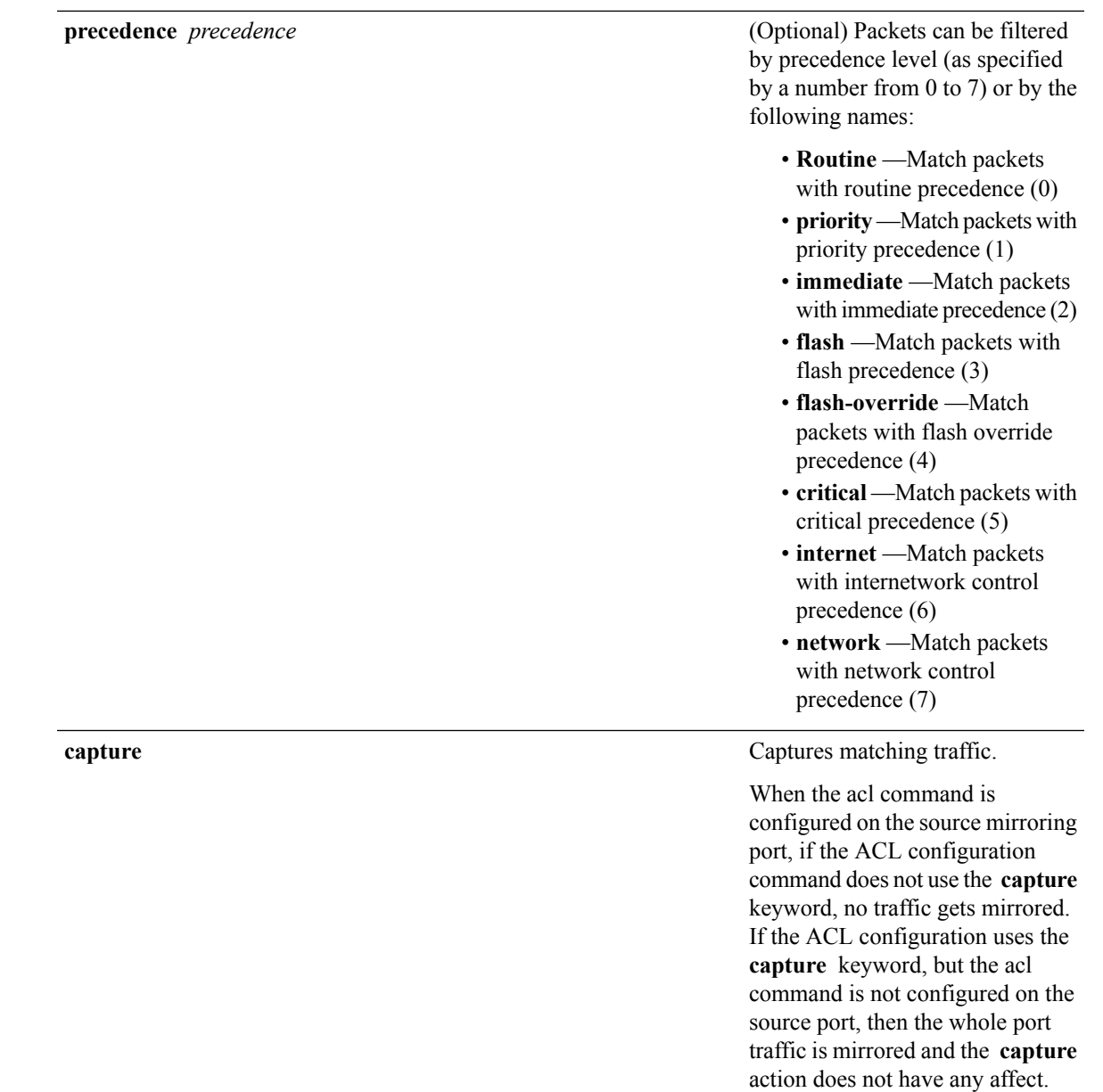

**dscp** *dscp*

(Optional) Differentiated services code point (DSCP) provides quality of service control. The values for *dscp* are as follows:

- 0–63—Differentiated services codepoint value
- af11—Match packets with AF1 1 dscp (001010)
- af12—Match packets with AF12 dscp (001100)
- af13—Match packets with AF13 dscp (001 110)
- af21—Match packets with AF21 dscp (010010)
- af22—Match packets with AF22 dscp (010100)
- af23—Match packets with AF23 dscp (010110)
- af31—Match packets with AF31 dscp (011010)
- af32—Match packets with AF32 dscp (01 1100)
- af33—Match packets with AF33 dscp (01 1 110)
- af41—Match packets with AF41 dscp (100010)
- af42—Match packets with AF42 dscp (100100)
- af43–Match packets with AF43 dscp (100110)
- cs1—Match packets with CS1 (precedence 1) dscp (001000)
- cs2—Match packets with CS2 (precedence 2) dscp (010000)
- cs3—Match packets with CS3 (precedence 3) dscp (011000)
- cs4—Match packets with CS4 (precedence 4) dscp (100000)
- cs5—Match packets with CS5 (precedence 5) dscp (101000)
- cs6—Match packets with CS6 (precedence 6) dscp (110000)
- cs7—Match packets with CS7 (precedence 7) dscp (1 11000)
- default—Default DSCP (000000)
- ef—Match packets with EF dscp (101 110)

**dscp range** *dscp dscp*

(Optional) Differentiated services code point (DSCP) provides quality of service control. The values for *dscp* are as follows:

- 0–63—Differentiated services codepoint value
- af11—Match packets with AF1 1 dscp (001010)
- af12—Match packets with AF12 dscp (001100)
- af13—Match packets with AF13 dscp (001 110)
- af21—Match packets with AF21 dscp (010010)
- af22—Match packets with AF22 dscp (010100)
- af23—Match packets with AF23 dscp (010110)
- af31—Match packets with AF31 dscp (011010)
- af32—Match packets with AF32 dscp (01 1100)
- af33—Match packets with AF33 dscp (011110)
- af41—Match packets with AF41 dscp (100010)
- af42—Match packets with AF42 dscp (100100)
- af43–Match packets with AF43 dscp (100110)
- cs1—Match packets with CS1 (precedence 1) dscp (001000)
- cs2—Match packets with CS2 (precedence 2) dscp (010000)
- cs3—Match packets with CS3 (precedence 3) dscp (011000)
- cs4—Match packets with CS4 (precedence 4) dscp (100000)
- cs5—Match packets with CS5 (precedence 5) dscp (101000)
- cs6—Match packets with CS6 (precedence 6) dscp (110000)
- cs7—Match packets with CS7 (precedence 7) dscp (1 11000)
- default—Default DSCP (000000)
- ef—Match packets with EF dscp (101 110)

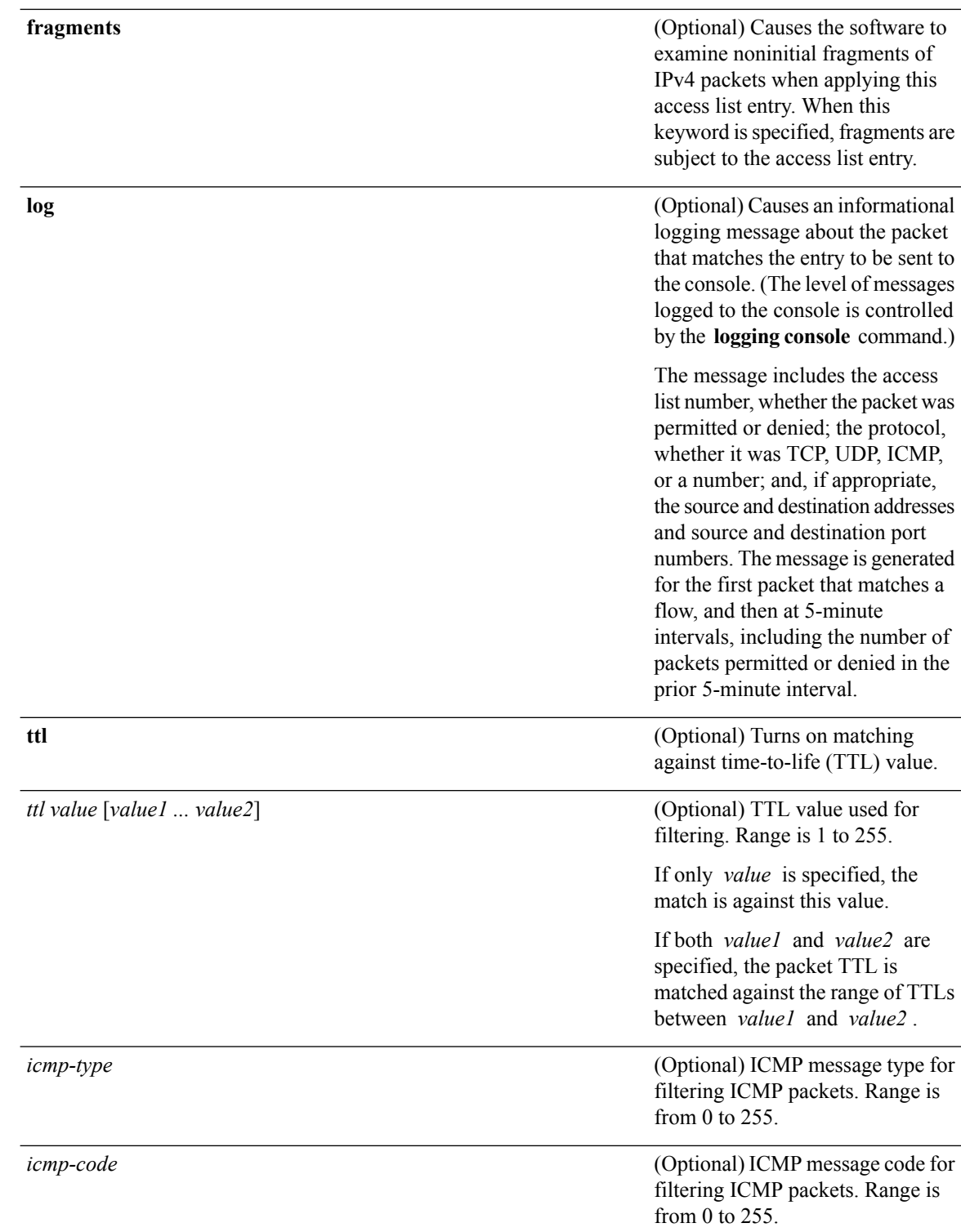

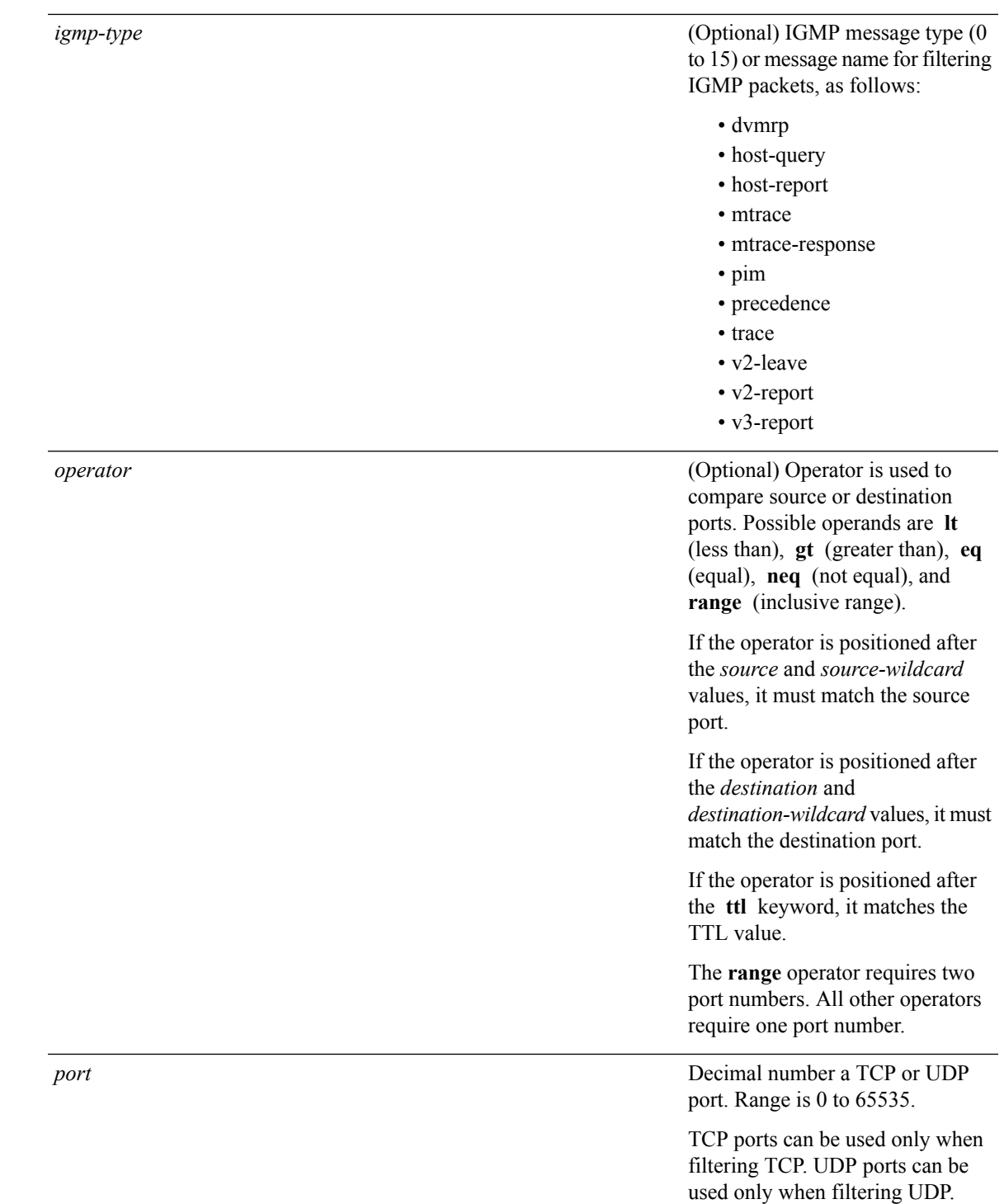

I

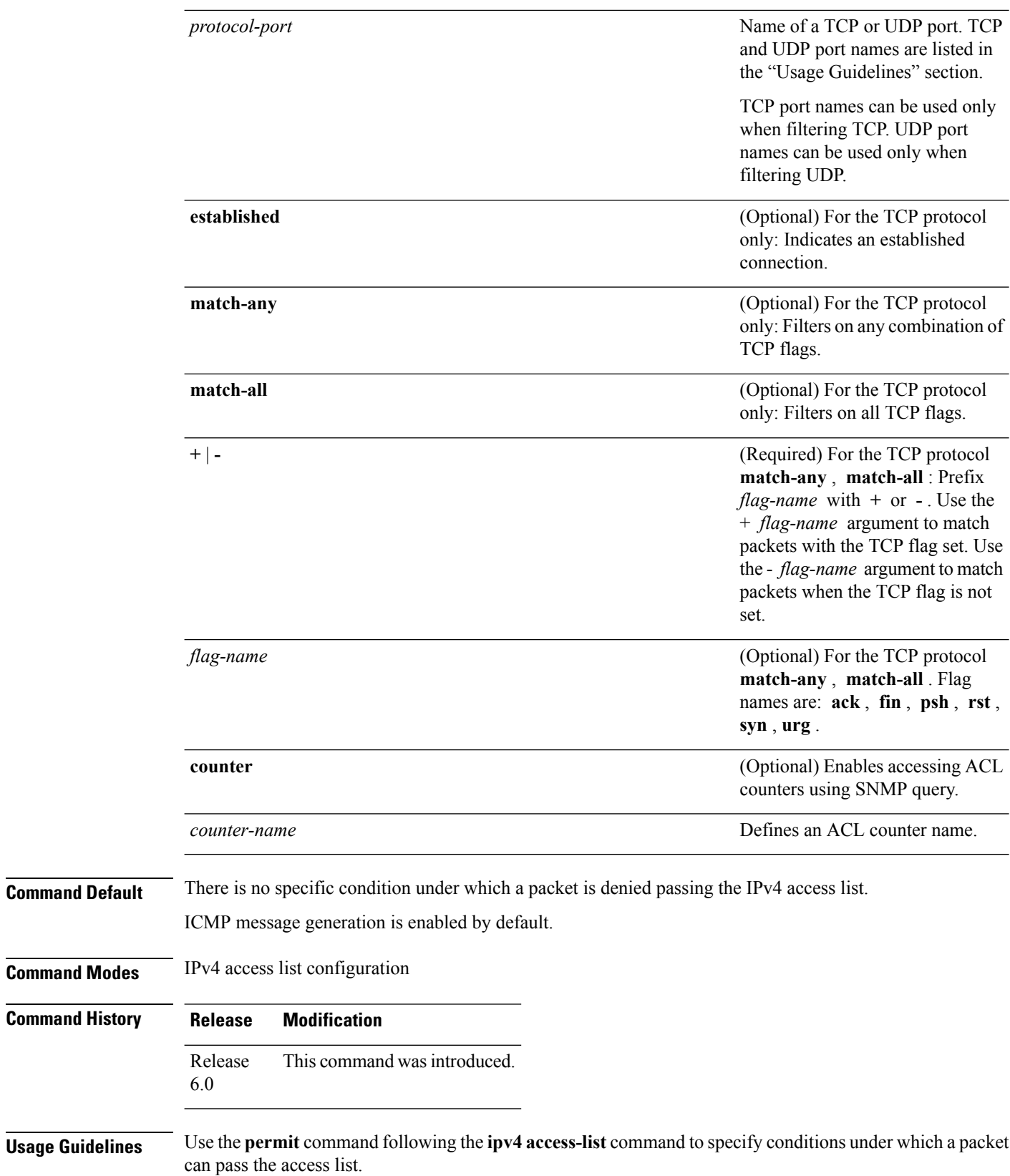

٦

By default, the first statement in an access list is number 10, and the subsequent statements are incremented by 10.

You can add **permit**, **deny**, or **remark** statements to an existing access list without retyping the entire list. To add a new **s**tatement anywhere other than at the end of the list, create a new statement with an appropriate entry number that falls between two existing entry numbers to indicate where it belongs.

The following is a list of precedence names:

- critical
- flash
- flash-override
- immediate
- internet
- network
- priority
- routine

The following is a list of ICMP message type names:

- administratively-prohibited
- alternate-address
- conversion-error
- dod-host-prohibited
- dod-net-prohibited
- echo
- echo-reply
- general-parameter-problem
- host-isolated
- host-precedence-unreachable
- host-redirect
- host-tos-redirect
- host-tos-unreachable
- host-unknown
- host-unreachable
- information-reply
- information-request
- mask-reply
- mask-request
- mobile-redirect
- net-redirect
- net-tos-redirect
- net-tos-unreachable
- net-unreachable
- network-unknown
- no-room-for-option
- option-missing
- packet-too-big
- parameter-problem
- port-unreachable
- precedence-unreachable
- protocol-unreachable
- reassembly-timeout
- redirect
- router-advertisement
- router-solicitation
- source-quench
- source-route-failed
- time-exceeded
- timestamp-reply
- timestamp-request
- traceroute
- ttl-exceeded
- unreachable

The following is a list of TCP port names that can be used instead of port numbers. Refer to the current *Assigned Numbers* RFC to find a reference to these protocols. You can find port numbers corresponding to these protocols by typing a ? in the place of a port number.

- bgp
- chargen
- cmd
- daytime
- discard
- domain
- echo
- exec
- finger
- ftp
- ftp-data
- gopher
- hostname
- ident
- irc
- klogin
- kshell
- login
- lpd
- nntp
- pim-auto-rp
- pop2
- pop3
- smtp
- sunrpc
- tacacs
- talk
- telnet
- time
- uucp
- whois
- www

The following UDP port names can be used instead of port numbers. Refer to the current *Assigned Numbers* RFC to find a reference to these protocols. You can find port numbers corresponding to these protocols by typing a ? in the place of a port number.

- biff
- bootpc
- bootps
- discard
- dnsix
- domain
- echo
- isakmp
- mobile-ip
- nameserver
- netbios-dgm
- netbios-ns
- netbios-ss
- ntp
- pim-auto-rp
- rip
- snmp
- snmptrap
- sunrpc
- syslog
- tacacs
- talk
- tftp
- time
- who
- xdmcp

Use the following flags in conjunction with the **match-any** and **match-all** keywords and the + and - signs to select the flags to display:

- ack
- fin
- psh
- rst
- syn

For example, **match-all** +*ack* +*syn* displays TCP packets with both the ack *and* syn flags set, or **match-any** +*ack* – - *syn* displays the TCP packets with the ack set *or* the syn not set.

I

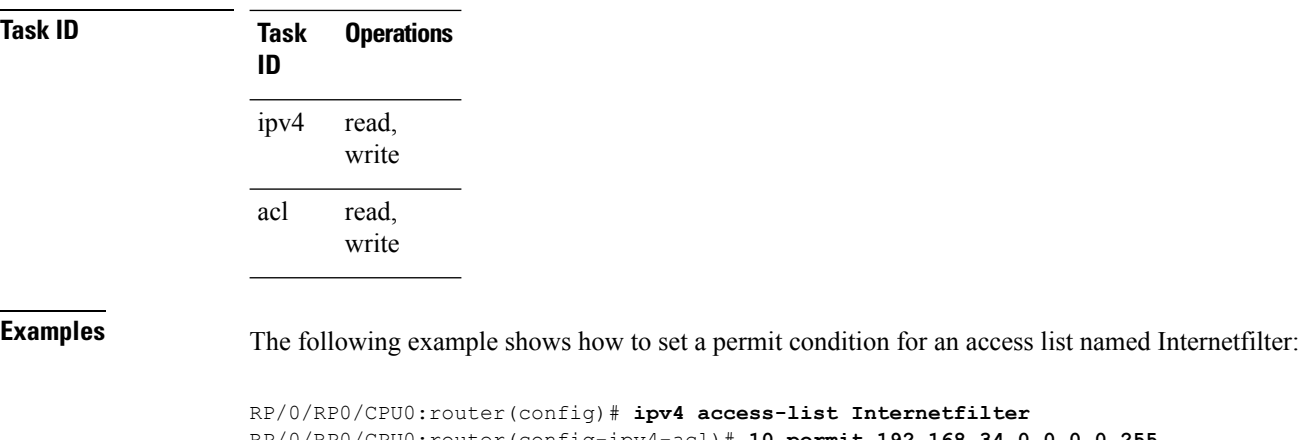

RP/0/RP0/CPU0:router(config-ipv4-acl)# **10 permit 192.168.34.0 0.0.0.255** RP/0/RP0/CPU0:router(config-ipv4-acl)# **20 permit 172.16.0.0 0.0.255.255** RP/0/RP0/CPU0:router(config-ipv4-acl)# **25 permit tcp host 172.16.0.0 eq bgp host 192.168.202.203 range 1300 1400** RP/0/RP0/CPU0:router(config-ipv4-acl)# **deny 10.0.0.0 0.255.255.255**

### <span id="page-32-0"></span>**remark (IPv4)**

To write a helpful comment (remark) for an entry in an IPv4 access list, use the **remark** command in IPv4 access list configuration mode. To remove the remark, use the **no** form of this command.

[*sequence-number*] **remark** *remark* **no** *sequence-number*

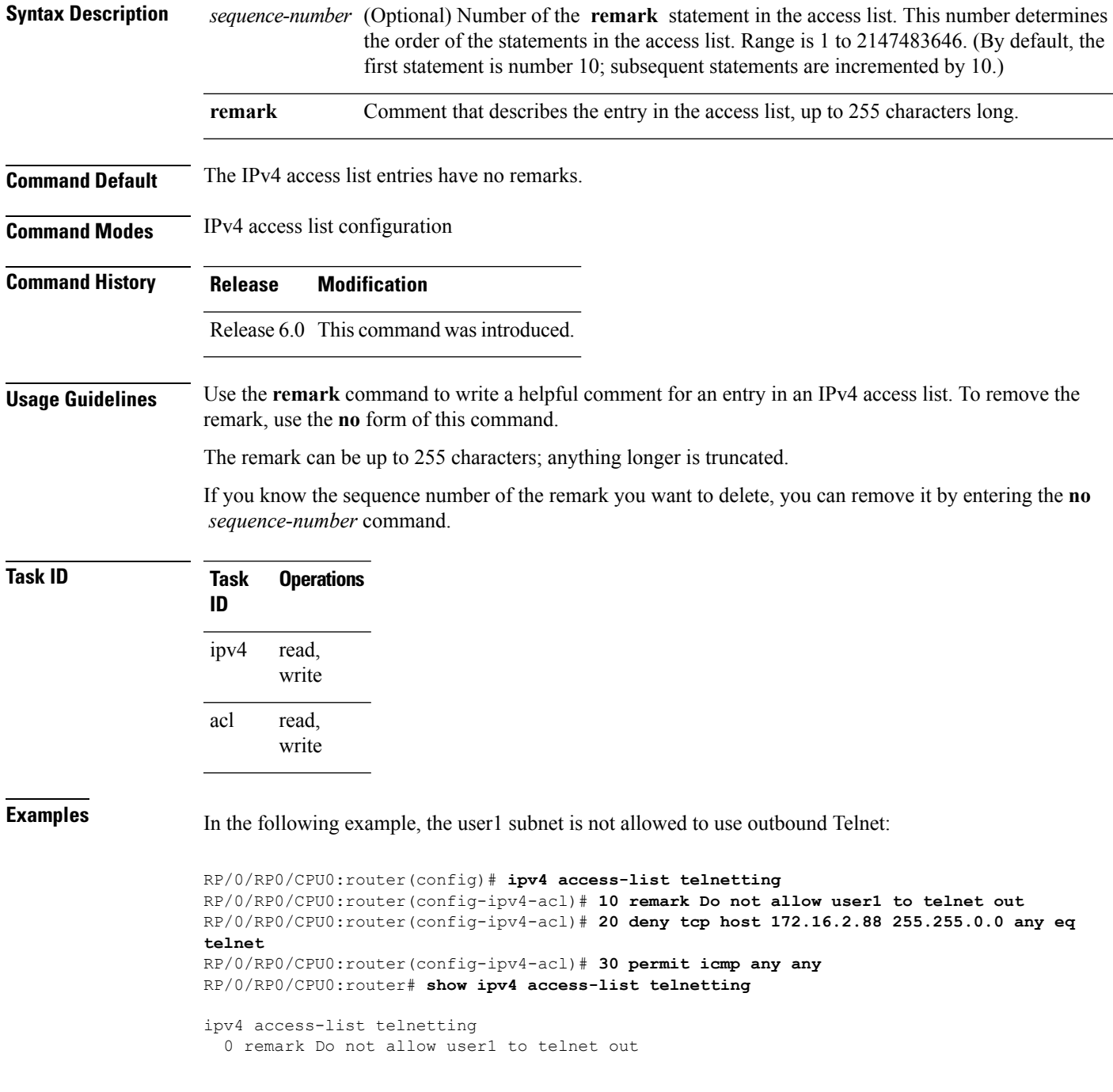

 $\mathbf I$ 

20 deny tcp 172.16.2.88 255.255.0.0 any eq telnet out 30 permit icmp any any

### <span id="page-34-0"></span>**resequence access-list ipv4**

To renumber existing statements and increment subsequent statements to allow a new IPv4 access list statement (**permit**, **deny**, or **remark**) to be added, use the **resequence access-list ipv4** command in XR EXEC mode.

**resequence access-list ipv4** *name* [*base* [*increment*]] **Syntax Description** *name* Name of an IPv4 access list. (Optional) Number of the first statement in the specified access list, which determines its order in the access list. Maximum value is 2147483644. Default is 10. *base increment* (Optional) Number by which the base sequence number is incremented for subsequent statements. Maximum value is 2147483644. Default is 10. **Command Default** *base*: 10 *increment*: 10 **Command Modes** XR EXEC mode **Command History Release Modification** Release 6.0 This command was introduced. **Usage Guidelines** Use the **resequence access-list ipv4** command to add a**permit**,**deny**, or **remark**statement between consecutive entries in an existing IPv4 access list. Specify the first entry number (the *base*) and the increment by which to separate the entry numbers of the statements. The software renumbers the existing statements, thereby making room to add new statements with the unused entry numbers. **Task ID Task Operations ID** read, write acl **Examples** In this example, suppose you have an existing access list: ipv4 access-list marketing 1 permit 10.1.1.1 2 permit 10.2.0.0 0.0.255.255 3 permit tcp host 10.2.2.2 255.255.0.0 any eq telnet You want to add additional entries in the access list. First you resequence the entries, renumbering the statements starting with number 20 and an increment of 5, and then you have room for four additional statements between each of the existing statements:

> RP/0/RP0/CPU0:router# **resequence access-list ipv4 marketing 20 5** RP/0/RP0/CPU0:router# **show access-lists ipv4 marketing**

ipv4 access-list marketing permit 10.1.1.1 permit 10.2.0.0 permit tcp host 10.2.2.2 255.255.0.0 any eq telnet

#### Now you add your new entries.

```
RP/0/RP0/CPU0:router(config)# ipv4 access-list marketing
RP/0/RP0/CPU0:router(config-ipv4-acl)# 3 remark Do not allow user1 to telnet out
RP/0/RP0/CPU0:router(config-ipv4-acl)# 4 deny tcp host 172.16.2.88 255.255.0.0 any eq telnet
RP/0/RP0/CPU0:router(config-ipv4-acl)# 29 remark Allow user2 to telnet out
RP/0/RP0/CPU0:router# show access-lists ipv4 marketing
```
ipv4 access-list marketing

- 3 remark Do not allow user1 to telnet out
- 4 deny tcp host 171.69.2.88 255.255.0.0 any eq telnet
- 20 permit 10.1.1.1
- 25 permit 10.2.0.0
- 29 remark Allow user2 to telnet out
- 30 permit tcp host 10.2.2.2 255.255.0.0 any eq telnet

#### <span id="page-36-0"></span>**show access-lists afi-all**

To display the contents of current IPv4 and IPv6 access lists, use the **show access-lists afi-all** command in XR EXEC mode.

**show access-lists afi-all**

**Syntax Description** This command has no keywords or arguments.

**Command Modes** XR EXEC mode

**Command History Release Modification**

Release 6.0 This command was introduced.

**Usage Guidelines** No specific guidelines impact the use of this command.

**Task ID Task Operations ID** acl read

**Examples** This sample output is from the **show access-lists afi-all** command:

RP/0/RP0/CPU0:router# **show access-lists afi-all**

ipv4 access-list crypto-1 10 permit ipv4 65.21.21.0 0.0.0.255 65.6.6.0 0.0.0.255 20 permit ipv4 192.168.241.0 0.0.0.255 192.168.65.0 0.0.0.255

# <span id="page-37-0"></span>**show access-lists ipv4**

To display the contents of current IPv4 access lists, use the **show access-lists ipv4** command in XR EXEC mode.

**show access-lists ipv4** [{*access-list-name* **hardware** {**ingress**} [**interface** *type*] {**sequence** *number*|**location** *node-id*}|**summary** [*access-list-name*]|*access-list-name* [*sequence-number*]|**maximum [detail]** [**usage pfilter** { **location** *node-id* **| all**}]}]

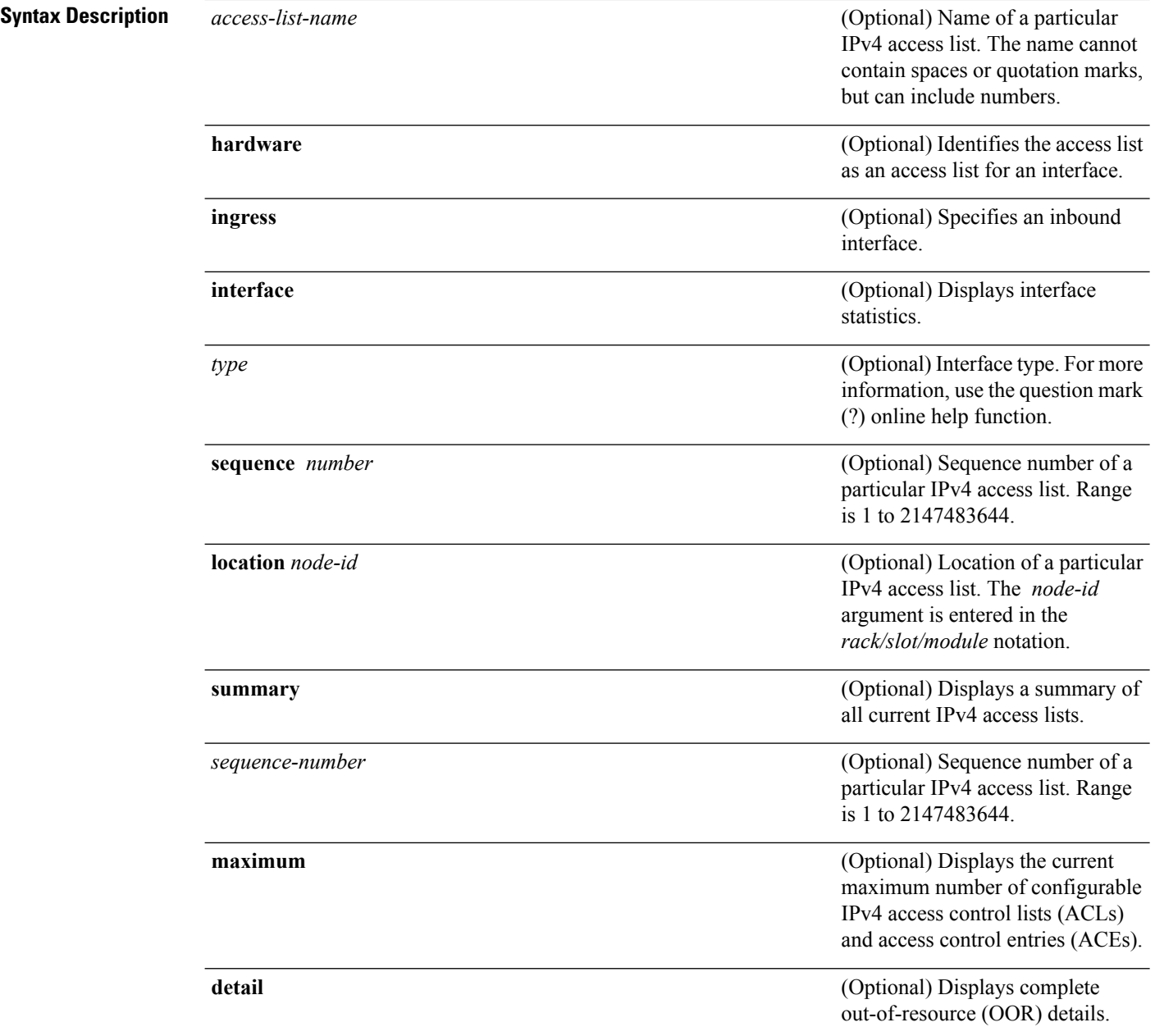

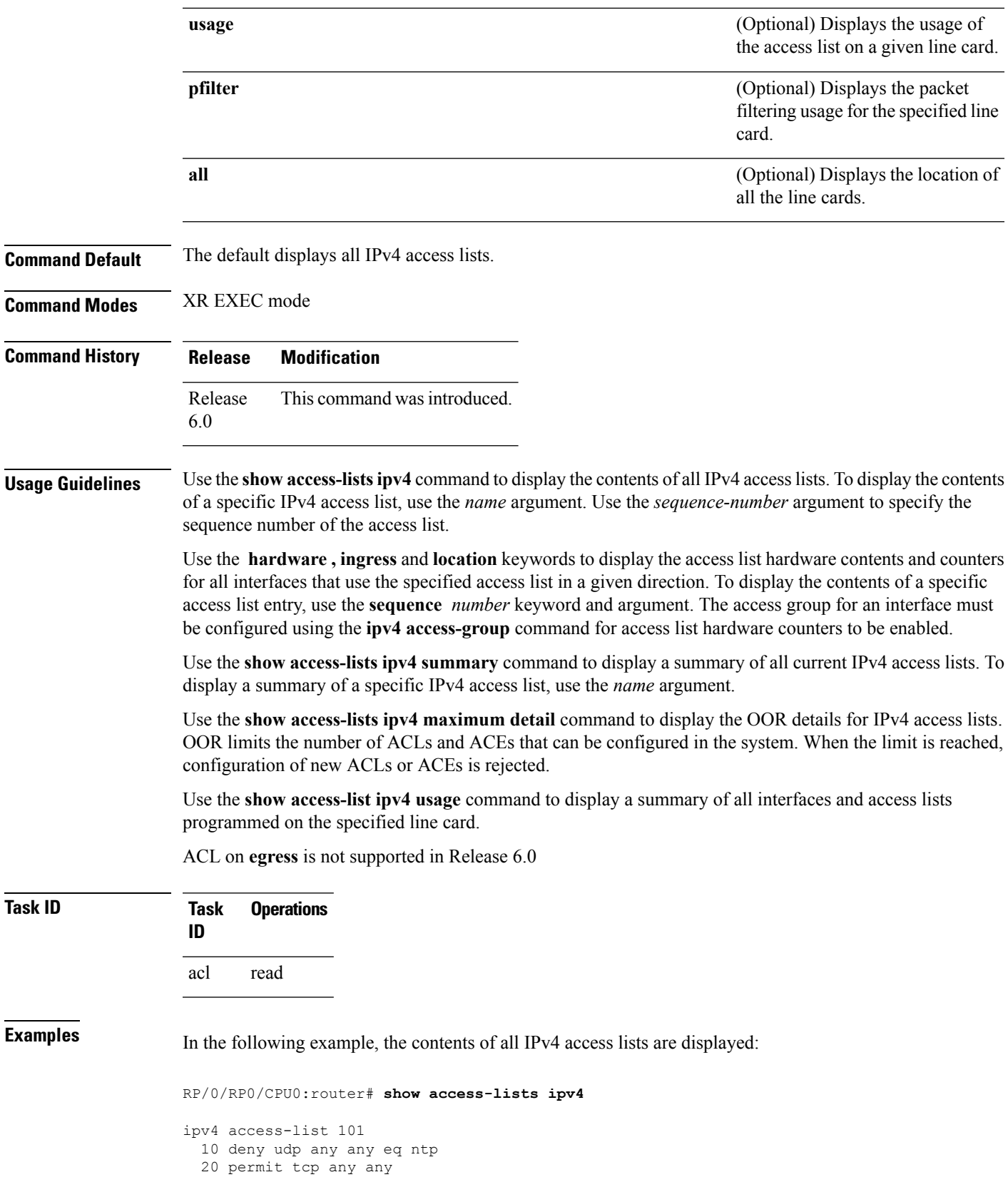

```
30 permit udp any any eq tftp
 40 permit icmp any any
 50 permit udp any any eq domain
ipv4 access-list Internetfilter
 10 permit tcp any 172.16.0.0 0.0.255.255 eq telnet
 20 deny tcp any any
  30 deny udp any 172.18.0.0 0.0.255.255 lt 1024
 40 deny ipv4 any any log
```
This table describes the significant fields shown in the display.

**Table 1: show access-lists ipv4 hardware Field Descriptions**

| <b>Field</b>    | <b>Description</b>                                                                                                    |
|-----------------|----------------------------------------------------------------------------------------------------|
| hw matches      | Number of hardware matches.                                                                                                    |
| $ACL$ name      | Name of the ACL programmed in hardware.                                                                                            |
| Sequence Number | Each ACE sequence number is programmed into hardware with all the fields that are<br>corresponding to the values set in ACE.       |
| Grant           | Depending on the ACE rule, the grant is set to deny, permit, or both.                                                              |
| Logging         | Logging is set to on if ACE uses a log option to enable logs.                                                                      |
| Per ace icmp    | If Per ace icmp is set to on in the hardware, ICMP is unreachable, is rate-limited, and is<br>generated. The default is set to on. |
| <b>Hits</b>     | Hardware counter for that ACE.                                                                                                    |

In the following example, a summary of all IPv4 access lists are displayed:

RP/0/RP0/CPU0:router# **show access-lists ipv4 summary**

```
ACL Summary:
 Total ACLs configured: 3
  Total ACEs configured: 11
```
This table describes the significant fields shown in the display.

**Table 2: show access-lists ipv4 summary Field Descriptions**

| Field | <b>Description</b>                                      |
|-------|---------------------------------------------------------|
|       | Total ACLs configured   Number of configured IPv4 ACLs. |
|       | Total ACEs configured   Number of configured IPV4 ACEs. |

In the following example, the OOR details of the IPv4 access lists are displayed:

RP/0/RP0/CPU0:router# **show access-lists ipv4 maximum detail**

```
Default max configurable acls :5000
Default max configurable aces :200000
Current configured acls :1
```
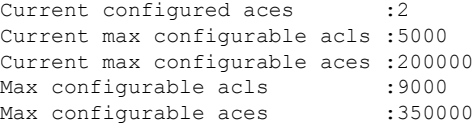

This table describes the significant fields shown in the display.

**Table 3: show access-lists ipv4 maximum detail Command Field Descriptions**

| <b>Field</b>            | <b>Description</b>                                                                         |
|-------------------------|--------------------------------------------------------------------------------------------|
|                         | Default max configurable acts Default maximum number of configurable IPv4 ACLs allowed.    |
|                         | Default max configurable aces Default maximum number of configurable IPv4 ACEs allowed.    |
| Current configured acls | Number of configured IPv4 ACLs.                                                            |
| Current configured aces | Number of configured IPv4 ACEs.                                                            |
|                         | Current max configurable acls Configured maximum number of configurable IPv4 ACLs allowed. |
|                         | Current max configurable aces Configured maximum number of configurable IPv4 ACEs allowed. |
| Max configurable acls   | Maximum number of configurable IPv4 ACLs allowed.                                          |
| Max configurable aces   | Maximum number of configurable IPv4 ACEs allowed.                                          |

This example displays the packet filtering usage for the specified line card:

RP/0/RP0/CPU0:router# **show access-lists ipv4 usage pfilter location 0/RP0/CPU0**

```
Interface : tenGigE 0/0/0/1
Input Common-ACL : ipv4_c_acl ACL : ipv4_i_acl_1
Output ACL : ipv4_i_acl_1
```
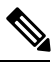

**Note**

To display the packet filtering usage for bundle interfaces, use the **show access-lists ipv4 usage pfilter location all** command.

## <span id="page-41-0"></span>**show pfilter-ea**

To display the packet filter-ea information, enter the show pfilter-ea command in XR EXEC mode on the ASR 9000 Enhanced Ethernet line card.

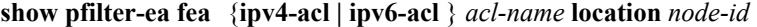

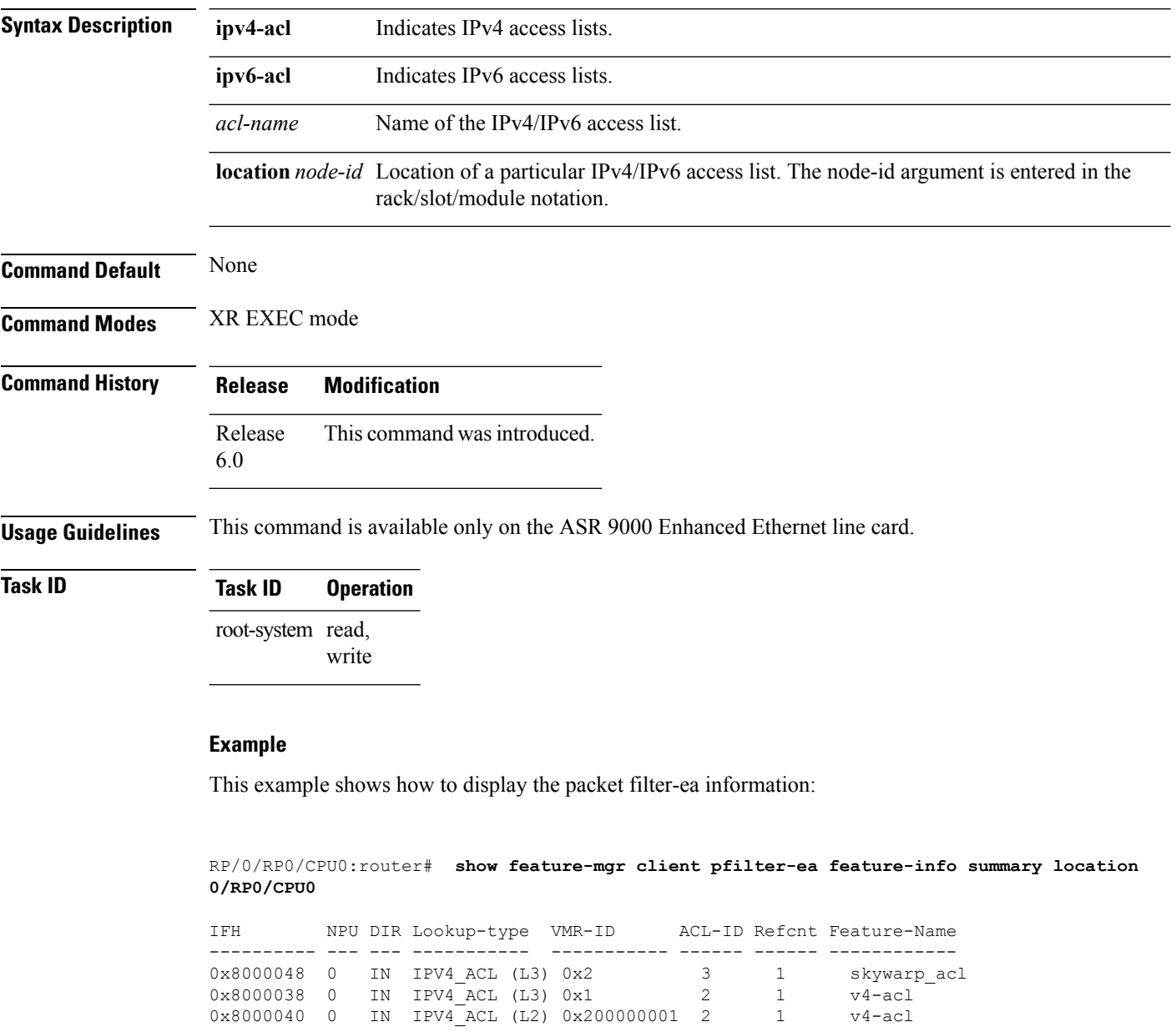

This table describes the significant fields shown in the display.

**Table 4: show pfilter-ea Field Descriptions**

| <b>Field</b> | <b>Description</b>                                                                     |
|--------------|----------------------------------------------------------------------------------------|
| <b>IFH</b>   | Interface Handle of the interface on which the ACL is Applied.                         |
| <b>DIR</b>   | Indicates the direction in which ACL is applied. IN for ingress and OUT for egress.    |
| Lookup-type  | Indicated the the type of ACL, either IPV4 or IPV6. L3/L2 indicate the interface type. |
|              | Reference count   Indicates the Number of interface a particular ACL is applied.       |
| Feature name | Name of the ACL programmed in hardware.                                                |